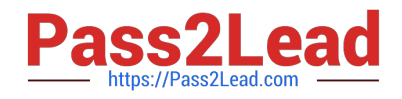

# **156-915.80Q&As**

Check Point Certified Security Expert Update - R80.10

## **Pass CheckPoint 156-915.80 Exam with 100% Guarantee**

Free Download Real Questions & Answers **PDF** and **VCE** file from:

**https://www.pass2lead.com/156-915-80.html**

### 100% Passing Guarantee 100% Money Back Assurance

Following Questions and Answers are all new published by CheckPoint Official Exam Center

**63 Instant Download After Purchase** 

**@ 100% Money Back Guarantee** 

365 Days Free Update

800,000+ Satisfied Customers

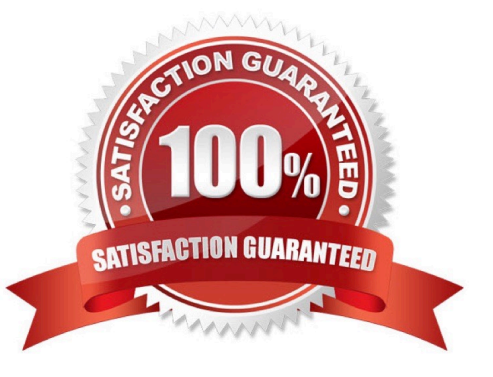

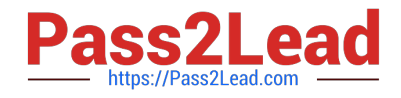

#### **QUESTION 1**

Where do you find the migrate tool for upgrading?

A. Download from Gaia web portal or use migrate tool from the folder install ISO image linux\upgrade\_tools

B. Download fromGaia web portal or find in target server folder \$FWDIR/bin/upgrade\_tools

C. Download the latest version from Check Point Support Center or find in target server folder \$FWDIR/bin/upgrade\_tools

Correct Answer: B

Reference: https://tac.qostechnology.in/kb/article/87-offline-migrationupgrade-of-management-server-from-r7730-gaia-tor8010-gaia/

#### **QUESTION 2**

NAT rules are prioritized in which order?

1.

Automatic Static NAT

2.

Automatic Hide NAT

3.

Manual/Pre-Automatic NAT

4.

Post-Automatic/Manual NAT rules

A. 1, 2, 3, 4

B. 1, 4, 2, 3

C. 3, 1, 2, 4

D. 4, 3, 1, 2

Correct Answer: C

Reference: https://sc1.checkpoint.com/documents/R76/CP\_R76\_Firewall\_WebAdmin/6724.htm

#### **QUESTION 3**

What\\'s true about Troubleshooting option in the IPS profile properties?

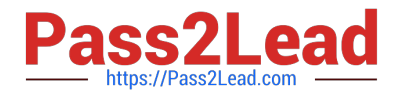

- A. Temporarily change the active protection profile to "Default\_Protection"
- B. Temporarily set all protections to track (log) in SmartView Tracker
- C. Temporarily will disable IPS kernel engine
- D. Temporarily set all active protections to Detect

Correct Answer: B

Reference: https://sc1.checkpoint.com/documents/R76/CP\_R76\_IPS\_AdminGuide/52512.htm

#### **QUESTION 4**

What are the different command sources that allow you to communicate with the API server?

- A. SmartView Monitor, API\_cli Tool, Gaia CLI, Web Services
- B. SmartConsole GUI Console, mgmt\_cli Tool, Gaia CLI, Web Services
- C. SmartConsole GUI Console, API\_cli Tool, Gaia CLI, Web Services
- D. API\_cli Tool, Gaia CLI, Web Services
- Correct Answer: B

Reference: https://sc1.checkpoint.com/documents/R80/APIs/#introduction%20

#### **QUESTION 5**

Which command shows the current connections distributed by CoreXL FW instances?

- A. fw ctl multik stat
- B. fw ctl affinity -l
- C. fw ctl instances -v
- D. fw ctl iflist
- Correct Answer: A

The fw ctl multik stat and fw6ctl multik stat (multi-kernel statistics) commands show information for each kernel instance. The state and processing core number of each instance is displayed, along with:

The number of connections currently being handled.

The peak number of concurrent connections the instance has handled since its inception.

Reference: https://sc1.checkpoint.com/documents/R76/CP\_R76\_PerformanceTuning\_WebAdmin/6731.htm

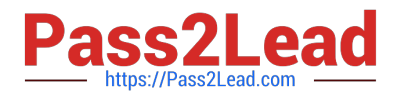

[156-915.80 PDF Dumps](https://www.pass2lead.com/156-915-80.html) [156-915.80 VCE Dumps](https://www.pass2lead.com/156-915-80.html) [156-915.80 Study Guide](https://www.pass2lead.com/156-915-80.html)